# **Steps for Setting-up/Changing Direct Deposit** Step 1

# Duke @ WORK

**Mylnfo** | Universal Worklist | Candidate Selection | ECRT Forms L Home | MyProfile | MyBenefits | MyPay | MyCareer | Open Enrollment

 $Hame > Hame$ 

### Welcome to Duke@Work.

MvProfile

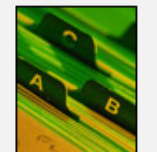

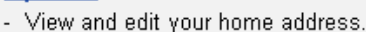

- View a summary of your personal information in the HR/Payroll system.
- View and edit your Duke Flex Account.
- View and edit your Duke directory listing and settings.

Quick Link Duke Flex Account Login

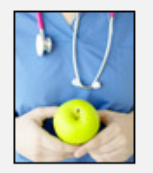

### My Benefits

- Review your enrollment in Benefit plans.
- Access links to other Benefit resources.

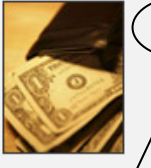

<del>View</del> your online pay statement. -  $\sqrt{\frac{1}{2}}$  and edit your bank account used for direct deposit. View and edit your W-4 and NC-4 tax witholding elections.

Quick Link Pay Statement Pay Statement Print Settings

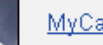

### MvCareer

- Search for jobs at Duke.
- Access links to professional development resources.

To set-up/update your direct deposit information, go to the My Pay link on the My Info page at Duke  $@$  Work. Please note – you cannot cancel direct deposit via Duke @Work.

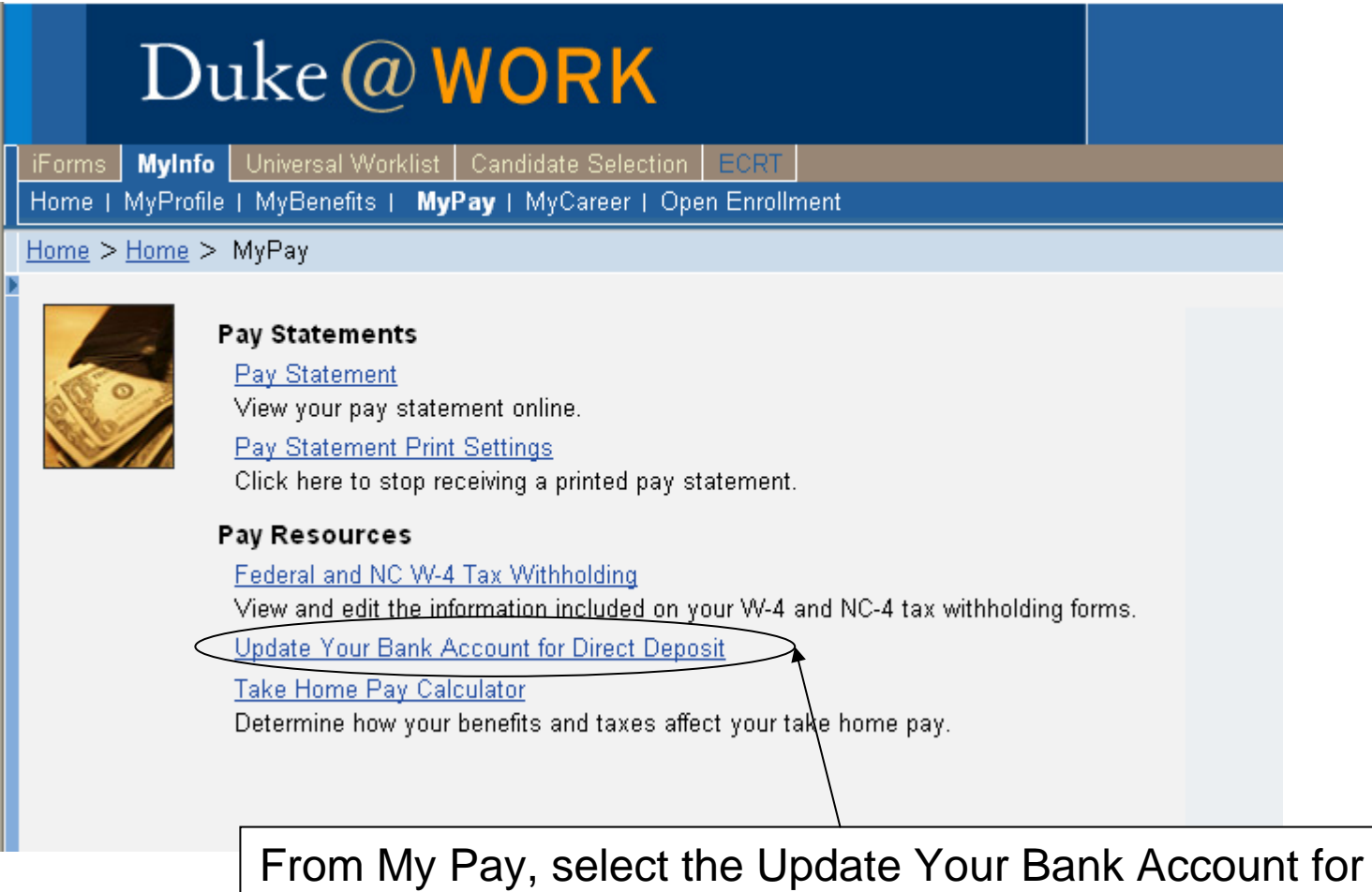

Direct Deposit link.

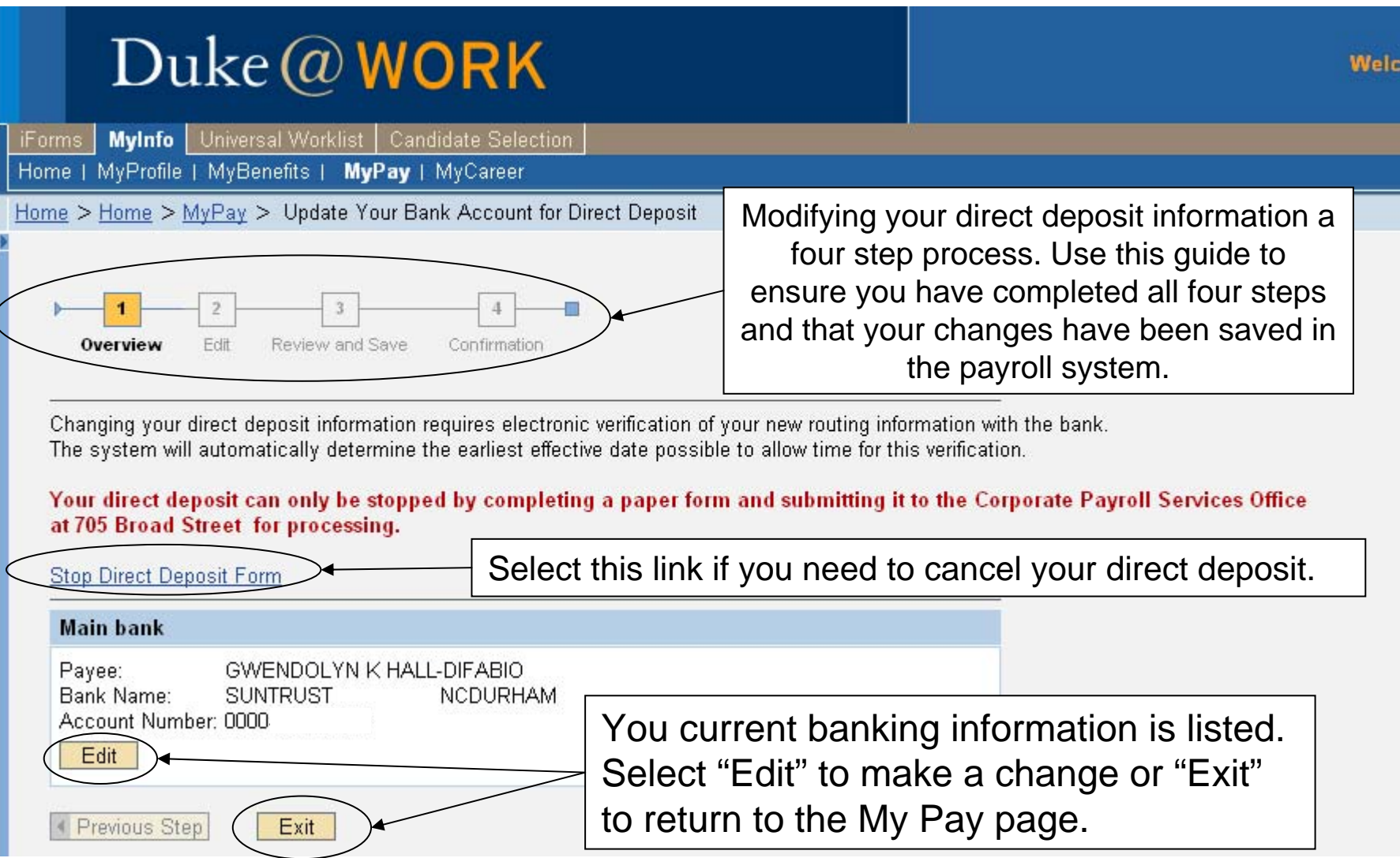

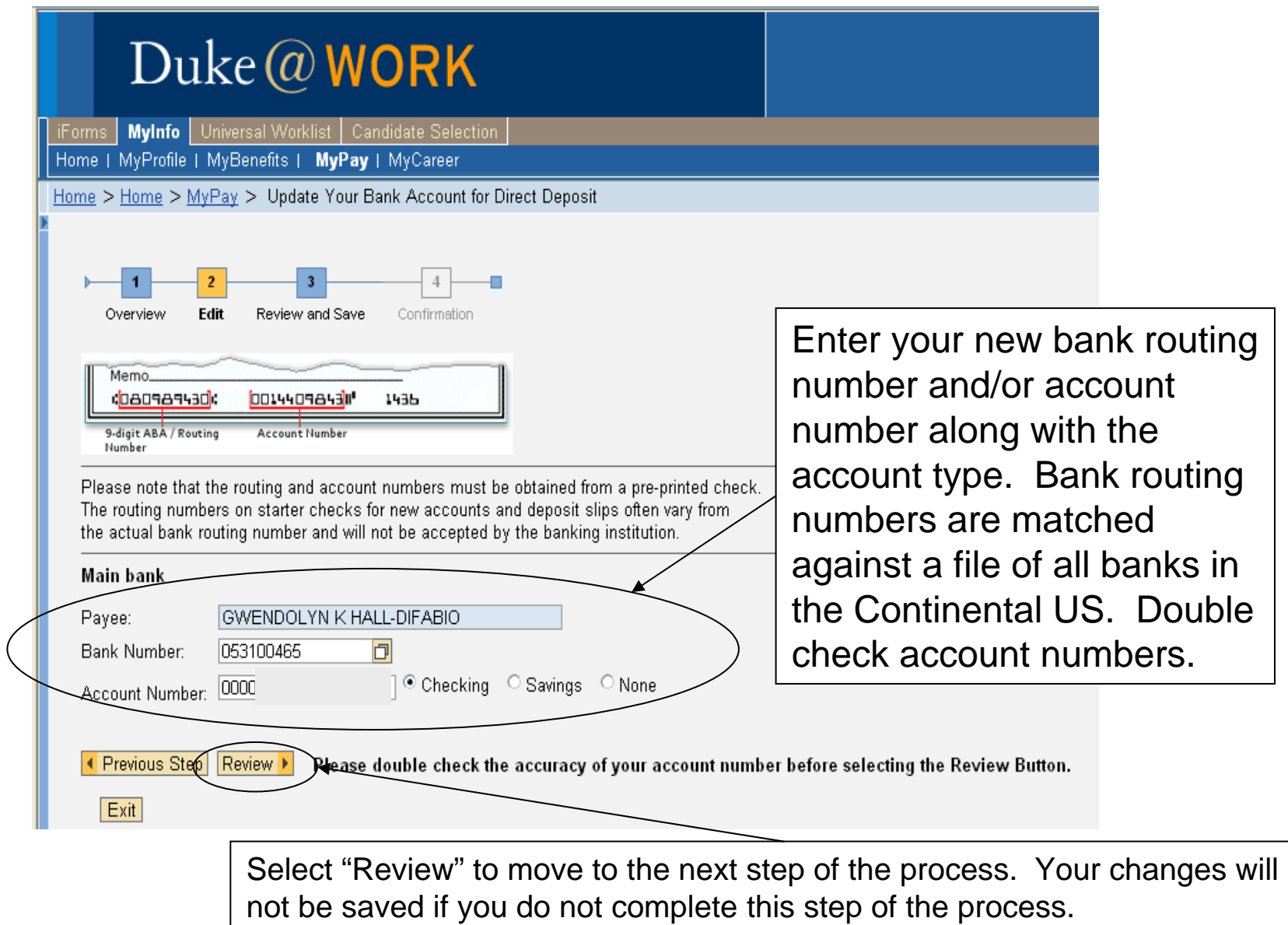

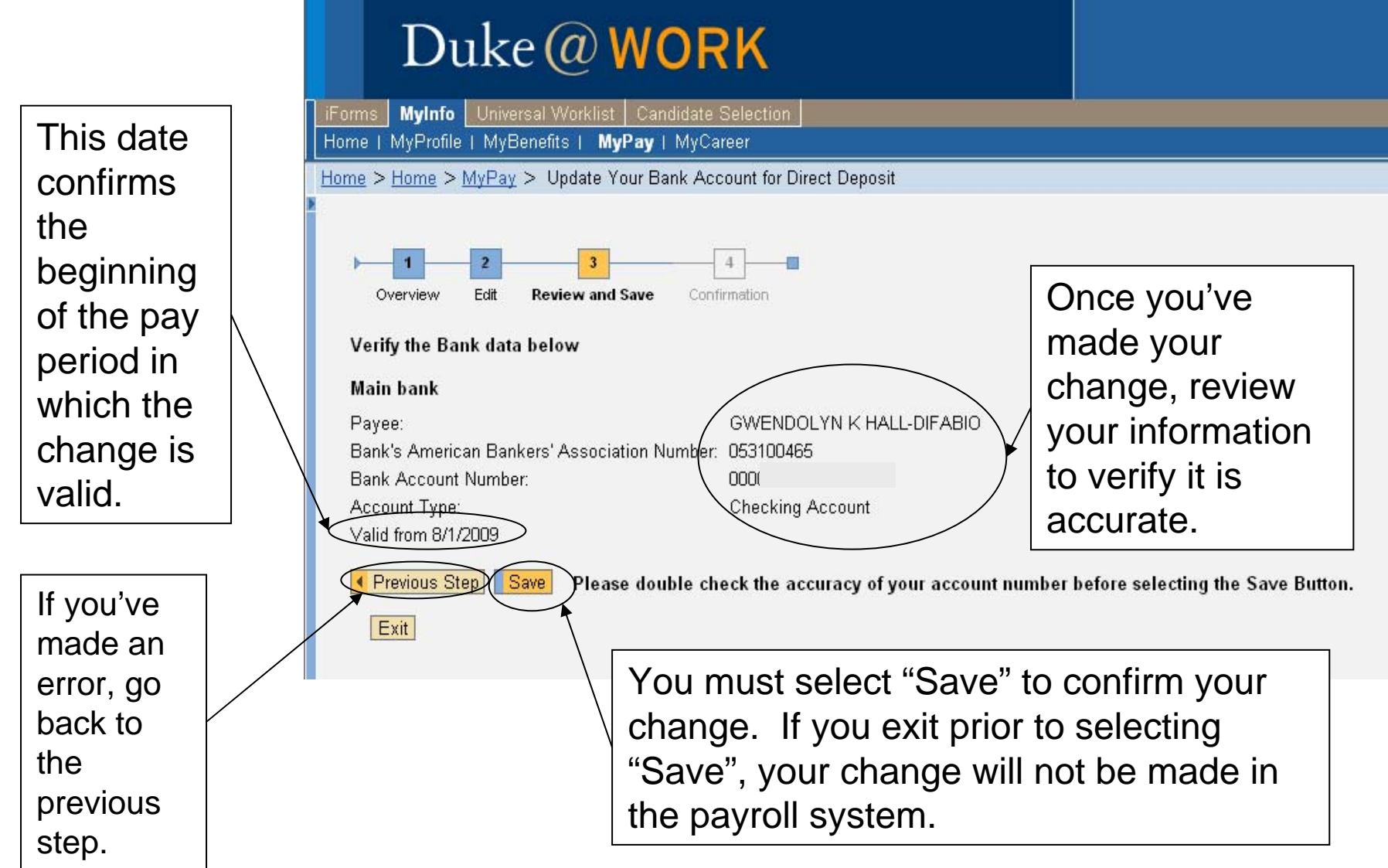

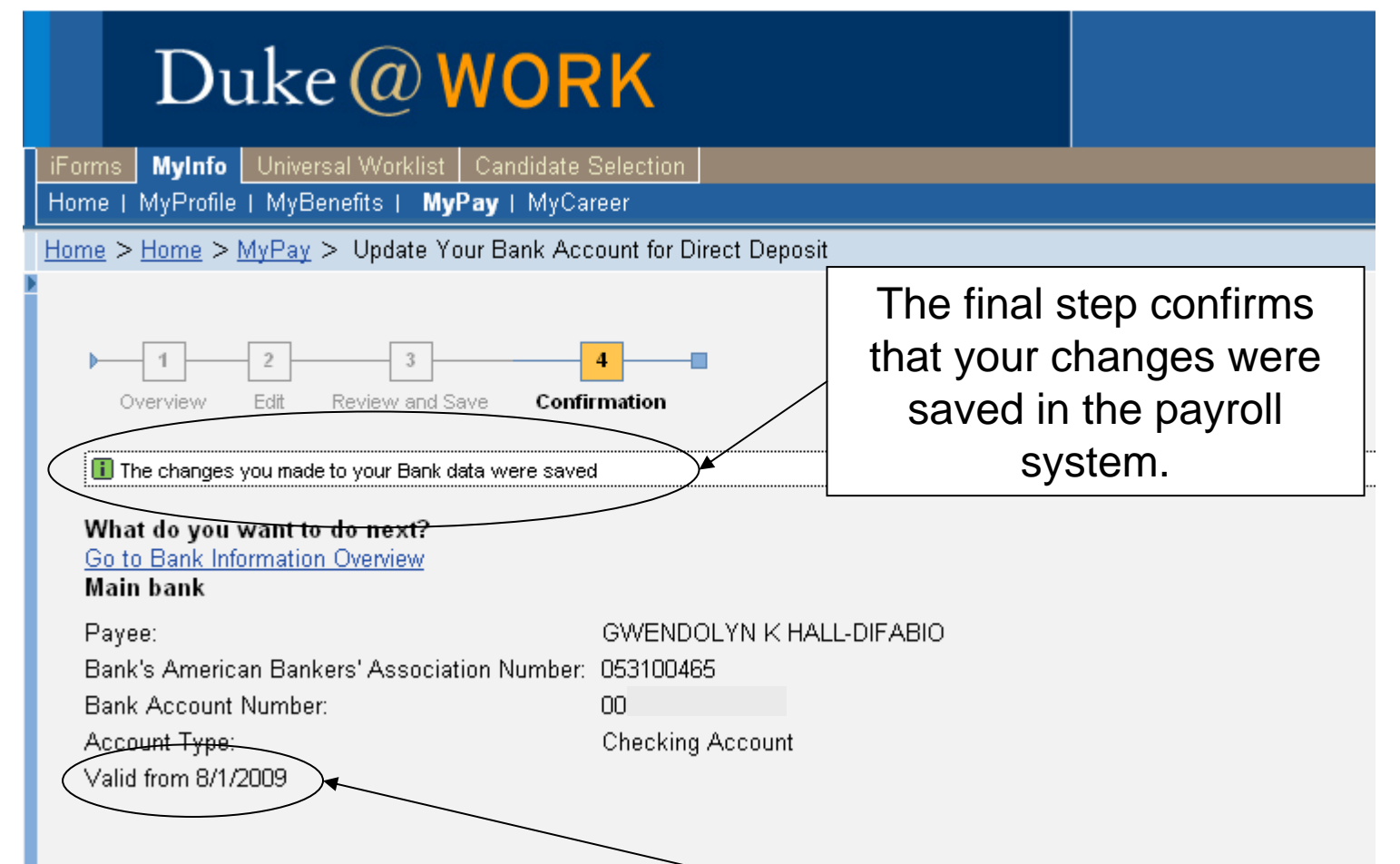

The valid date is the beginning of the pay period for which direct deposit will be effective. If direct deposit was canceled via a paper form, you will receive a live check until the pay date for that pay period. If you are changing accounts, your payment will be sent to your previous account until the pay date for that pay period.